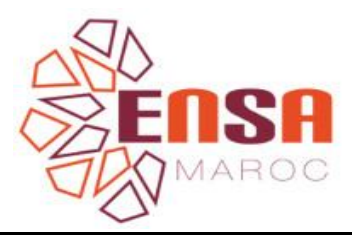

## **Consignes d'utilisation de la plateforme de pré-candidature ENSA**

Pour effectuer une pré-candidature aux ENSA du Maroc et avoir l'occasion de passer un concours commun, veuillez suivre la démarche suivante :

1. Aller à l'adresse web : www.ensa-concours.ma

La page d'accueil de la plateforme s'affiche avec un menu en haut à droite de l'écran :

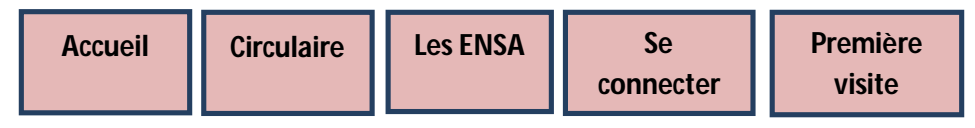

- 2. Naviguer dans le menu de la plateforme :
- Accueil : Une vue globale sur la plateforme présentant un aperçu sur la désignation de l'ENSA, présentation générale du concours commun, épreuves, procédure d'admission, phases de pré-candidature, de préinscription et d'inscription définitive, mesures de sécurité (octroi du numéro d'inscription et code de signature confidentiel), déroulement du concours commun.

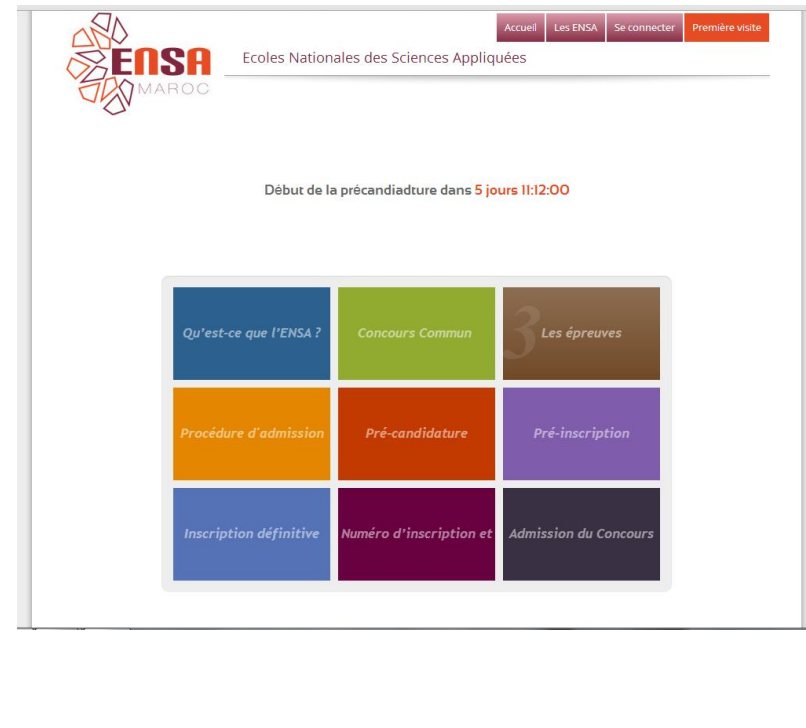

- Circulaire : Note ministérielle concernant les ENSA
- Les ENSA : Accès aux sites des 11 ENSA.

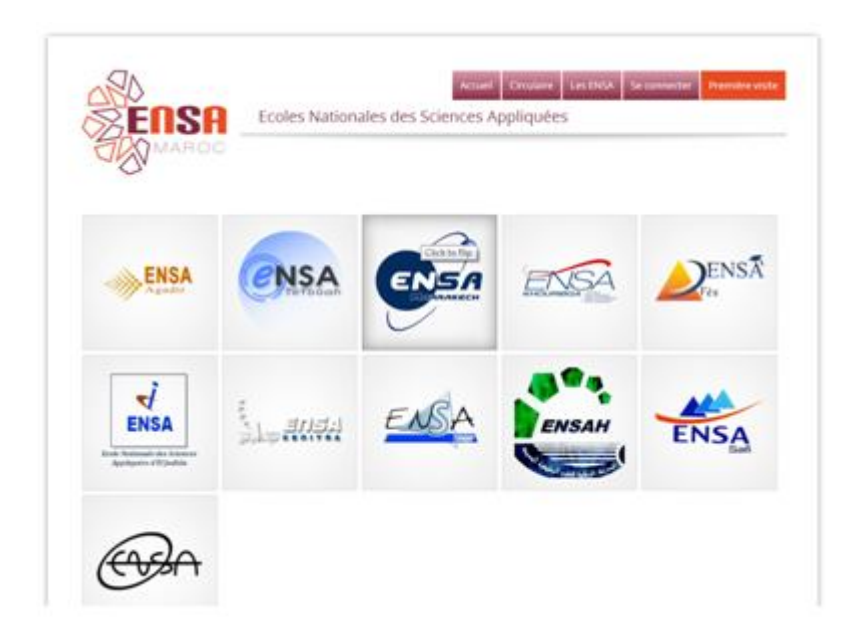

- Pour s'inscrire pour la  $1^{$ ère fois, cliquer sur « première visite » dans le menu, choisir le Bac et valider. La page de la première identification en fonction du type du Bac est affichée avec :
	- Code CNE (Bac marocain), choisir in identifiant (Bac étranger)
	- Date de naissance
	- E-mail

Le code d'accès est envoyé à l'inscrit par le biais de son e-mail.

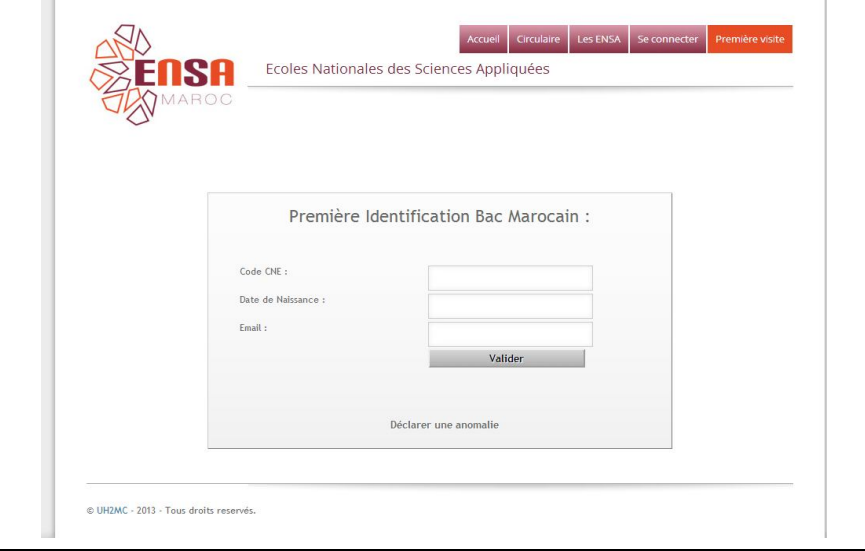

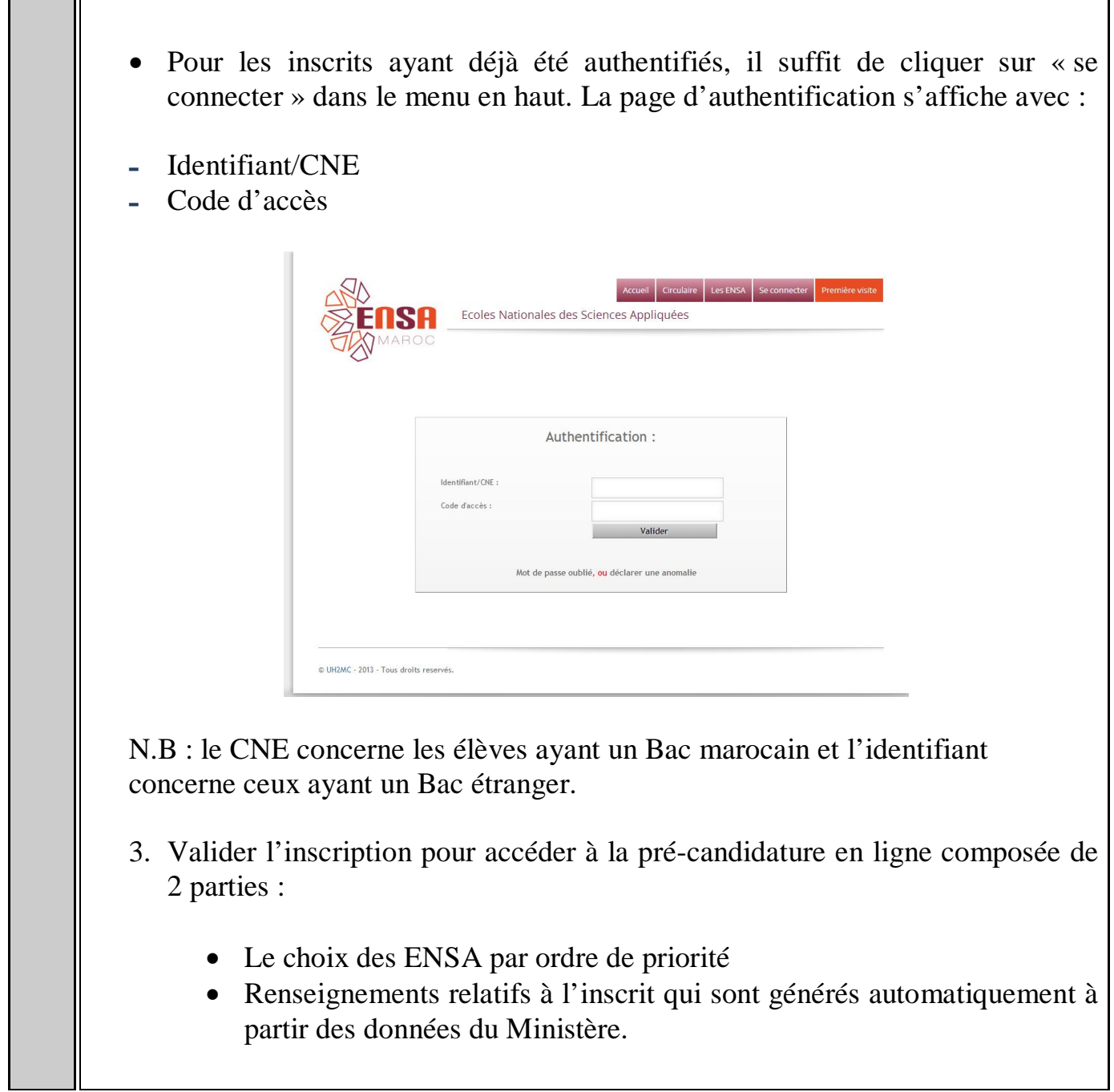

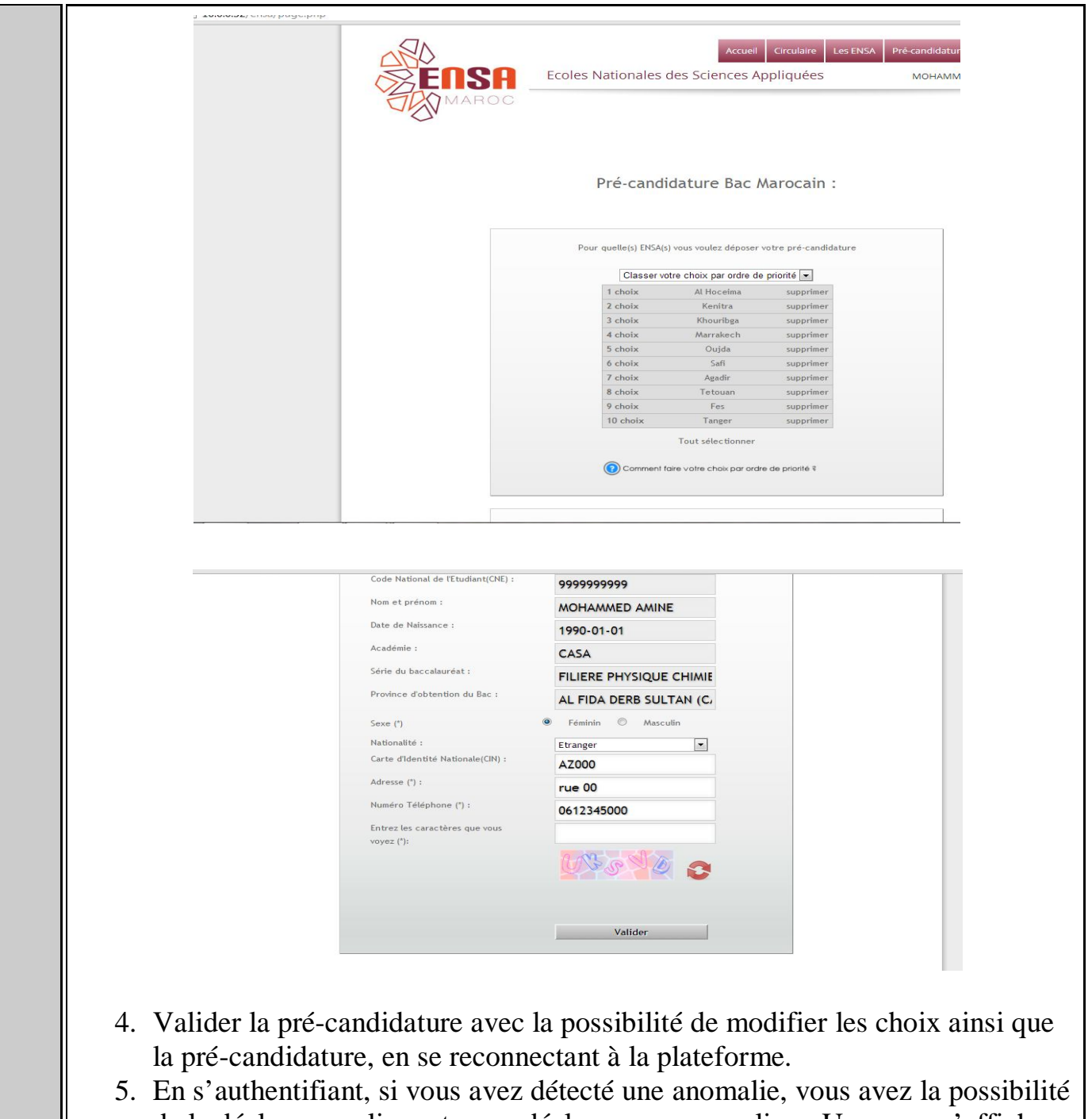

de la déclarer en cliquant sur « déclarer une anomalie ». Une page s'affiche vous permettant de décrire l'anomalie en question.

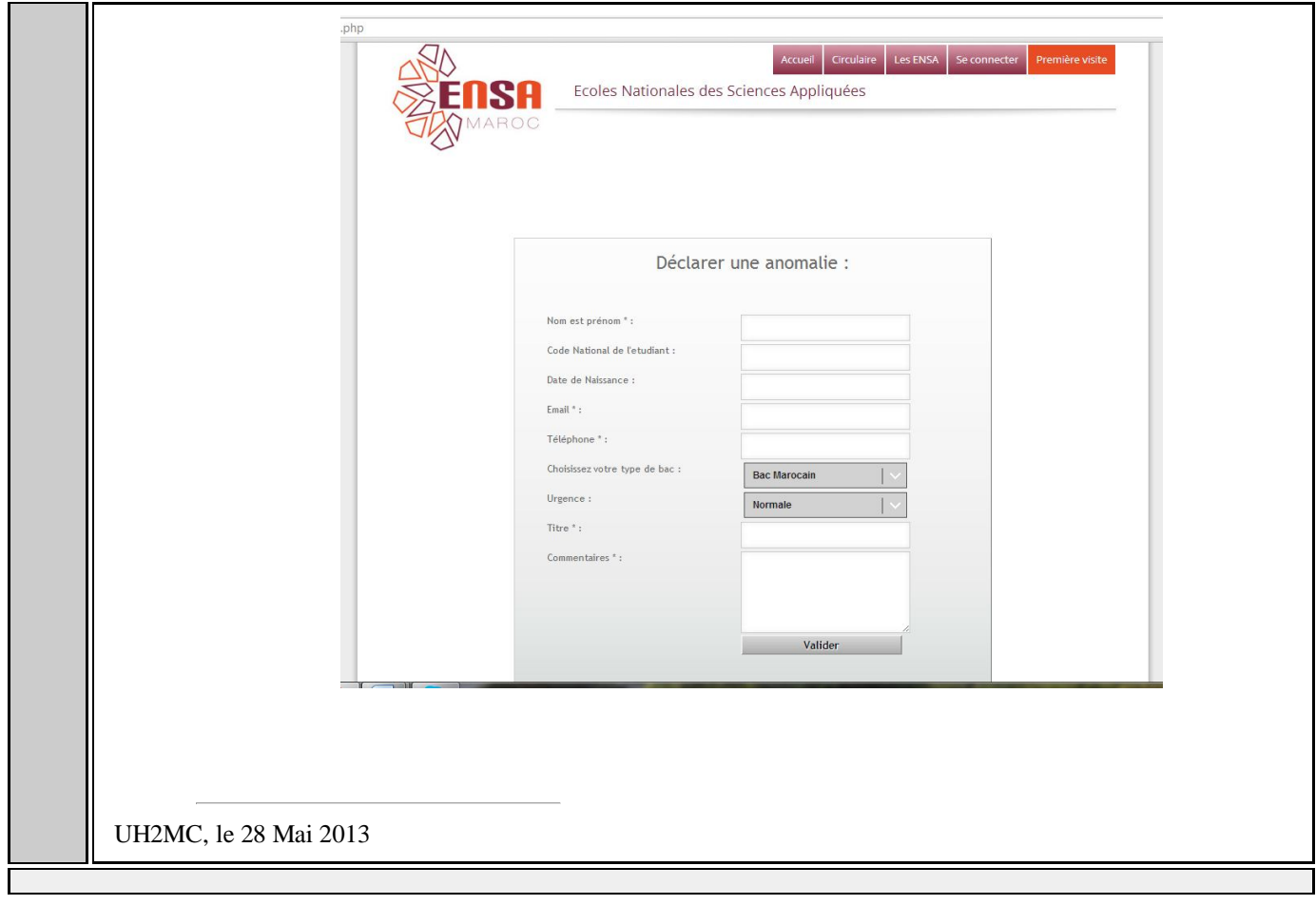